# СОГЛАСОВАНО

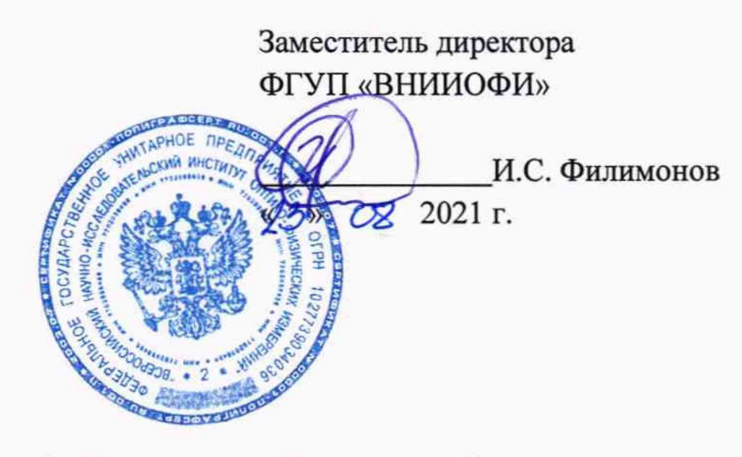

Государственная система обеспечения единства измерений

# **РАБОЧИЙ ЭТАЛОН ЕДИНИЦ ДЛИНЫ И ОСЛАБЛЕНИЯ В СВЕТОВОДЕ**

**МЕТОДИКА ПОВЕРКИ МП ОЗО.ФЗ-21**

> Главный метролог ФГУП «ВНИИОФИ»

\_\_С.Н. Негода  $\frac{1}{2}$ » 68 2021 г.

Главный научный сотрудник ФГУП «ВНИИОФИ» В.Н. Крутиков  $\sqrt{22021}$  г.

## 1 Общие положения

Настоящая методика распространяется на рабочий эталон единиц длины и ослабления в световоде зав. №001 (далее - РЭДО) и устанавливает методы и средства его первичной и периодической поверки. РЭДО предназначен для воспроизведения и передачи единиц длины и ослабления в световоде при поверке и калибровке оптических рефлектометров.

По итогам проведения поверки должна обеспечиваться прослеживаемость к ГЭТ 170-2011 «Государственный первичный специальный эталон единиц длины и времени распространения сигнала в световоде, средней мощности, ослабления и длины волны оптического излучения для волоконно-оптических систем передачи информации». Поверка РЭДО выполняется методом прямых измерений.

## 2 Перечень операций поверки средства измерений

2.1 При проведении первичной и периодической поверок должны быть выполнены операции, указанные в таблице 1.

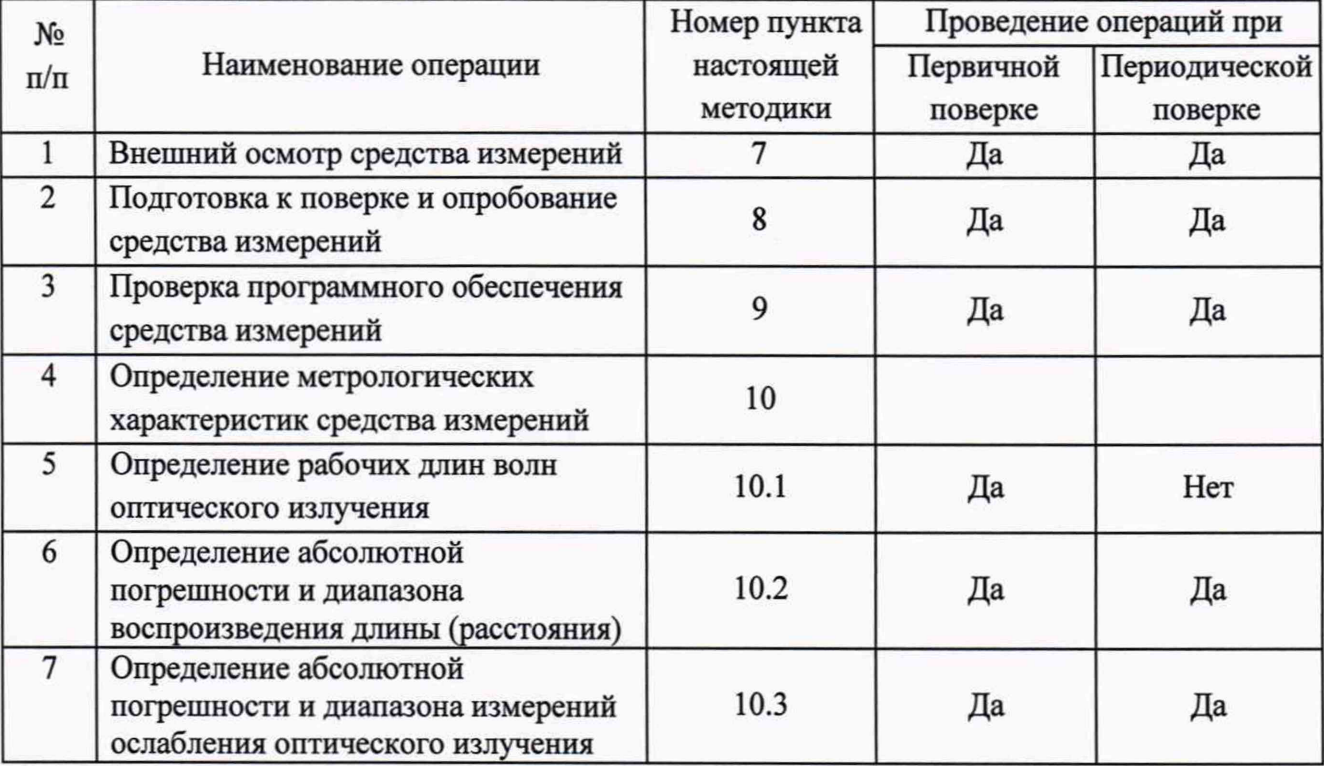

Таблица 1 - Операции поверки

2.2 При получении отрицательных результатов при проведении хотя бы одной операции поверка прекращается.

2.3 Поверку средства измерений осуществляют аккредитованные в области обеспечения единства измерений юридические лица и индивидуальные предприниматели.

#### 3 Метрологические и технические требования к средствам поверки

3.1 При проведении первичной и периодической поверок применяются средства поверки, указанные в таблице 2.

Таблица 2 - Средства поверки

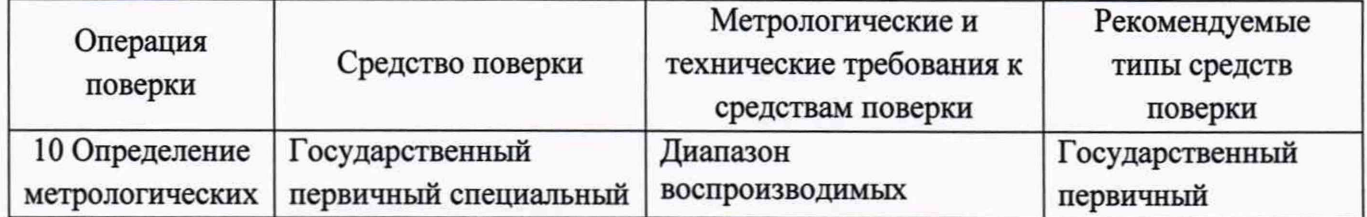

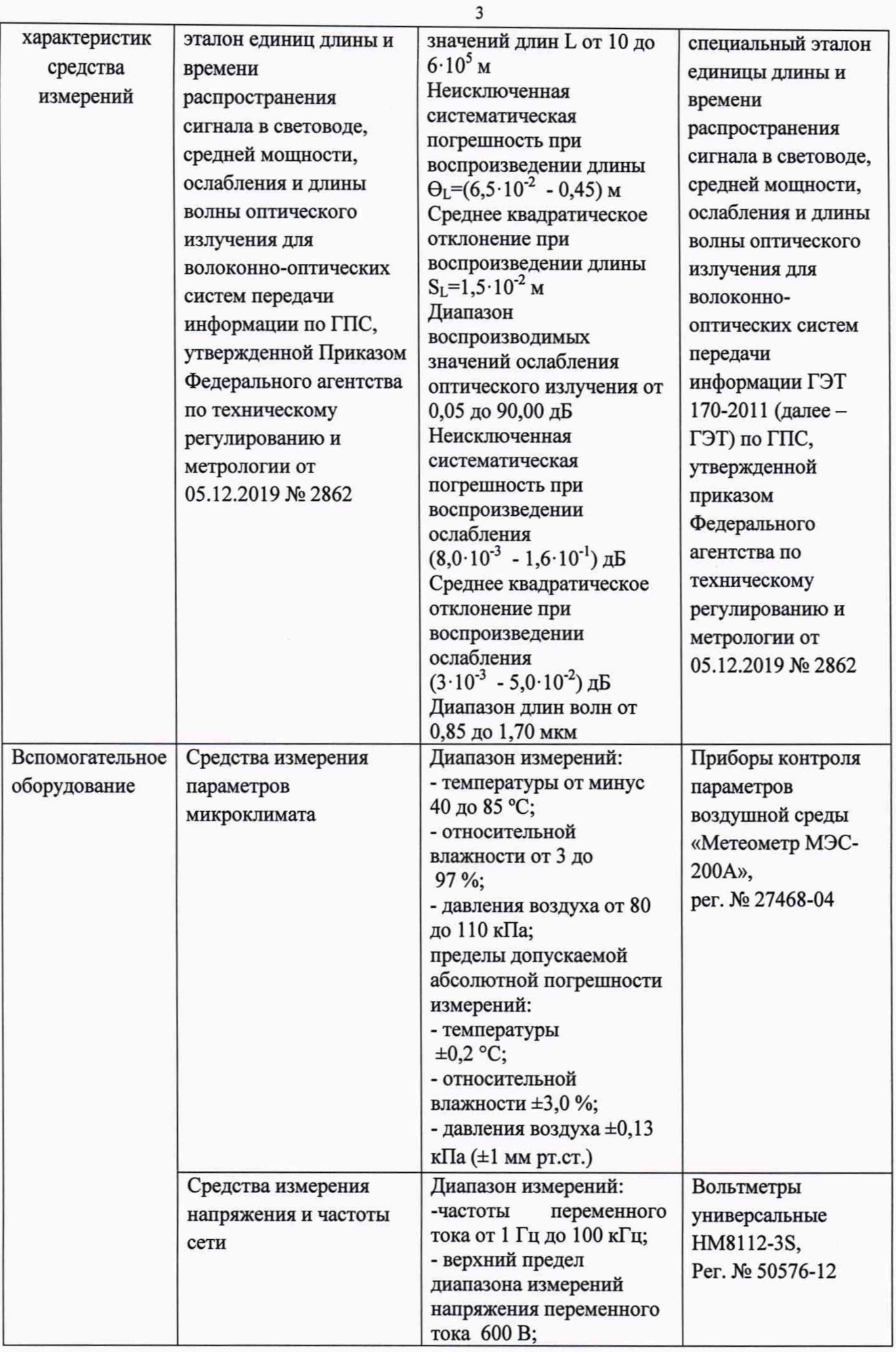

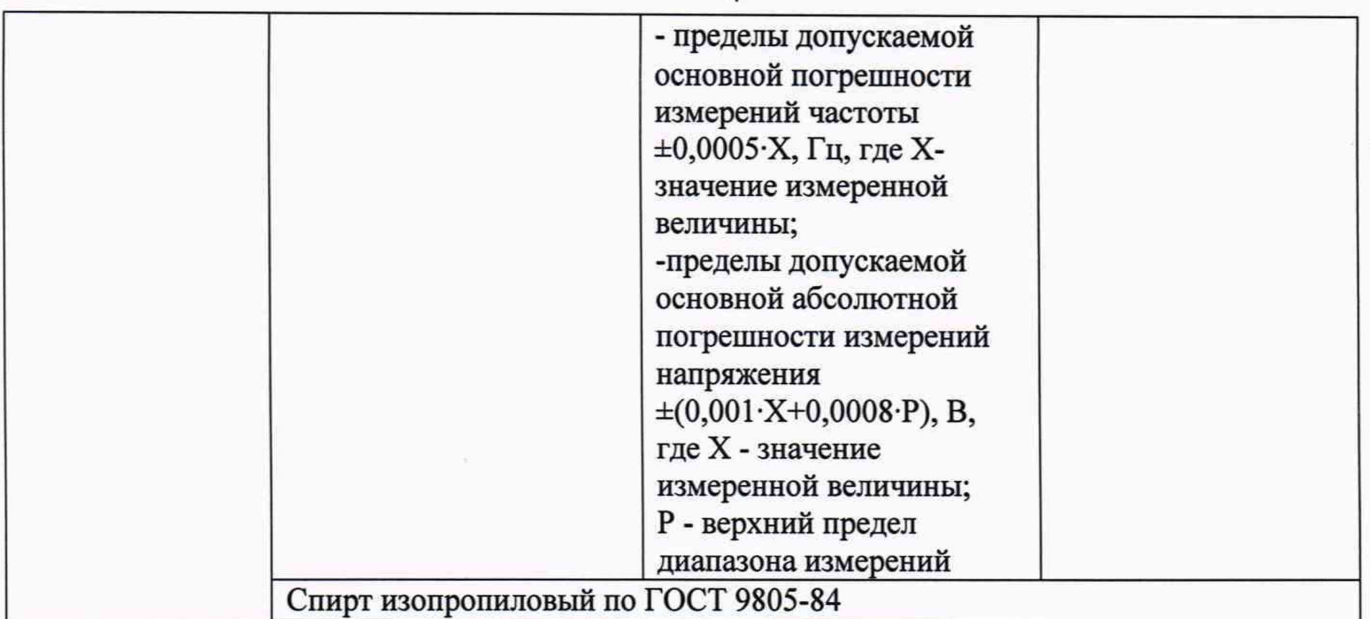

3.2 Допускается применение других средств поверки, обеспечивающих определение метрологических характеристик поверяемого средства измерений с требуемой точностью.

3.3 Средства поверки должны быть аттестованы (поверены) в установленном порядке.

### 4 Требования к специалистам, осуществляющим поверку

К проведению поверки допускают лиц, изучивших настоящую методику поверки и руководства по эксплуатации (далее - РЭ) поверяемого РЭДО и средств поверки, а также их правила хранения и применения, имеющих квалификационную группу не ниже III в соответствии с правилами по охране труда при эксплуатации электроустановок, указанных в приложении к приказу Министерства труда и социальной защиты РФ от 15.12.2020 № 903н, и имеющих опыт работы с высокоточными средствами измерений в области волоконнооптических систем передачи информации; прошедших обучение на право проведения поверки по требуемому виду измерений.

#### 5 Требования (условия) по обеспечению безопасности проведения поверки

5.1 При проведении поверки соблюдают требования, установленные ГОСТ Р 12.1.031-2010, ГОСТ 12.1.040-83, правилами по охране труда при эксплуатации электроустановок, указанными в приложении к приказу Министерства труда и социальной защиты РФ от 15.12.2020 № 903н, нормами и правилами устройства и эксплуатации лазеров по ГОСТ 31581-2012. Оборудование, применяемое при поверке, должно соответствовать требованиям ГОСТ 12.2.003-91. Воздух рабочей зоны должен соответствовать ГОСТ 12.1.005-88 при температуре помещения, соответствующей условиям испытаний для легких физических работ.

5.2 Система электрического питания системы должна быть защищена от колебаний и пиков сетевого напряжения, искровые генераторы не должны устанавливаться вблизи РЭДО.

5.3 Помещение, в котором проводится поверка, должно соответствовать требованиям пожарной безопасности по ГОСТ 12.1.004-91 и иметь средства пожаротушения по ГОСТ 12.4.009-83.

#### 6 Требования к условиям поверки

6.1 Все операции поверки, за исключением особо оговоренных, проводят при следующих условиях:

 $-$  температура окружающей среды, °С от +15 до +25;

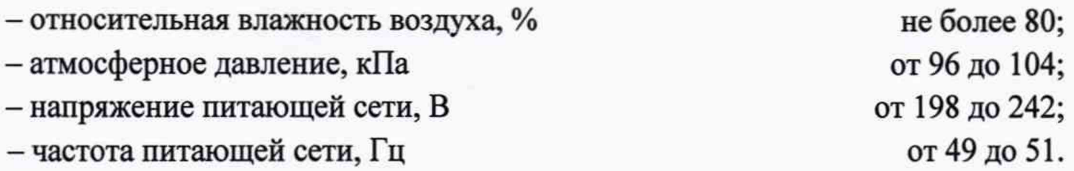

6.2 Помещение, где проводится поверка, должно быть чистым и сухим, свободным от пыли, паров кислот и щелочей. Допускаемый перепад температуры при проведении поверки не более 2 °С.

#### **7** Внешний осмотр средства измерений

7.1 Комплектность поверяемого РЭДО должна соответствовать комплектности, приведенной в нормативной документации (руководство по эксплуатации (далее - РЭ) и описание типа (далее - ОТ)).

7.2 При внешнем осмотре должно быть установлено:

- наличие маркировки, подтверждающей тип и идентифицирующей поверяемый РЭДО;

- отсутствие на наружных поверхностях поверяемого РЭДО повреждений, влияющих на его работоспособность;

- отсутствие ослаблений элементов конструкции, сохранность пломб, чистота разъемов;

- целостность волоконно-оптических кабелей и разъемов поверяемого РЭДО.

7.3 В случае обнаружения механических повреждений или нарушения целостности волоконно-оптических кабелей и разъемов необходимо связаться с производителем РЭДО с помощью контактной информации, указанной в РЭ, указать характер повреждений и определить работоспособность РЭДО. Если РЭДО не работоспособен - дальнейшие операции поверки не проводят.

7.4 РЭДО считается прошедшим операцию поверки с положительным результатом, если корпус, внешние элементы, органы управления и индикации не повреждены, отсутствуют механические повреждения и ослабления элементов конструкции, а комплектность РЭДО соответствует таблице состава РЭ и ОТ.

## 8 Подготовка к поверке и опробование средства измерений

8.1 Подготавливают поверяемый РЭДО к работе согласно его РЭ.

8.2 Оптические разъемы поверяемого РЭДО и средств поверки очищают безворсовой салфеткой, смоченным изопропиловым спиртом. Протирают торцы волоконно-оптических кабелей, используемых при проведении поверки.

8.3 Включают питание оптического генератора ОГ-2-4 из состава РЭДО (далее генератор), при этом на передней панели прибора должен загореться индикатор *Сеть* на его передней панели и соединяют генератор с персональным компьютером (далее - ПК) при помощи кабеля USB, входящего в комплект РЭДО.

8.4 Включают питание всех приборов, используемых при поверке в соответствии с их РЭ. Проводят прогрев всех включенных приборов в течение не менее 2 часов.

8.5 С помощью ПК запускают файл OptiGen.exe из рабочей папки программного обеспечения (далее - ПО).

8.6 После появления на экране главного окна последовательно активировать пункты меню «проверка шкалы расстояний» и «проверка шкалы затухания».

8.7 РЭДО считается прошедшим операцию поверки с положительным результатом, если ПО РЭДО запускается, на мониторе ПК отображается меню ПО в соответствии с РЭ на РЭДО.

# 9 Проверка программного обеспечения средства измерений

9.1 Проверяют соответствие заявленных идентификационных данных ПО сведениям, приведенным в ОТ на рабочий эталон. Для этого включают генератор и ПК, запускают файл ПО OptiGen.exe, в появившемся главном окне активируют раздел меню со значком «?» (О программе...) и в выпадающем окне находят идентификационные данные ПО.

9.2 РЭДО считается прошедшим операцию поверки с положительным результатом, если идентификационные данные ПО соответствуют значениям, приведенным в таблице 3.

Таблица 3 - Идентификационные данные ПО

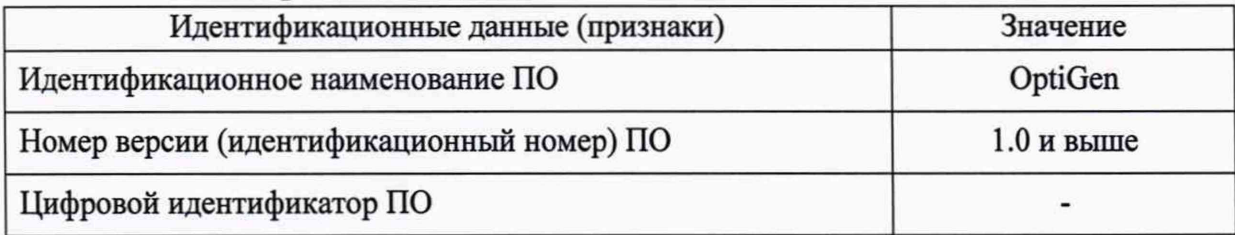

# 10 Определение метрологических характеристик средства измерений 10.1 Определение рабочих длин волн оптического излучения

10.1.1 Собрать установку по схеме, приведенной на рисунке 1.

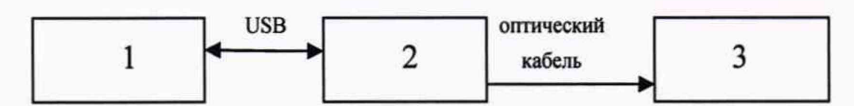

1 - персональный компьютер (ПК); 2 - поверяемый генератор; 3 - установка для измерения спектральных характеристик из состава ГЭТ 170-2011

Рисунок 1 - Схема подключения приборов для измерения рабочих длин волн

10.1.2 Включить поверяемый генератор (далее - ОГ) и приборы, входящие в схему, представленную на рисунке 1.

10.1.3 Запустить программу на ПК и перейти в режим «проверка шкалы затухания». Выбрать минимальную длину волны источника излучения поверяемого генератора, пользуясь указаниями программы ОГ. Нажать кнопку «измерить амплитуду».

10.1.4 Установить все аттенюаторы ОГ в положение, при котором ослабление минимально.

10.1.5 Произвести измерение длины волны с выхода ОГ с помощью установки для измерения спектральных характеристик из состава ГЭТ 170-2011.

10.1.6 Произвести измерение на других длинах волн по п.п.  $10.1.3 - 10.1.5$ .

10.1.7 РЭДО считается прошедшим операцию поверки с положительным результатом, если значения рабочих длин волн оптического излучения находятся в пределах: (850  $\pm$  20) нм;  $(1300 \pm 20)$  HM;  $(1310 \pm 20)$  HM;  $(1490 \pm 20)$  HM;  $(1550 \pm 20)$  HM;  $(1625 \pm 20)$  HM.

# 10.2 Определение абсолютной погрешности и диапазона воспроизведения длины **(расстояния)**

За диапазон воспроизведения понимается отрезок, ограниченный минимальным и максимальным значениями длины (расстояния), в котором абсолютная погрешность воспроизведения не превышает заданную.

Поверка осуществляется в три этапа.

Первый этап (пункты МП 10.2.1 - 10.2.3) - измерение внутренней задержки, которая вносит аппаратура поверки (ГЭТ). Для этого в схеме установки вместо ОГ помещают зеркало (на торце оптического волокна).

Второй этап (пункты МП 10.2.4 - 10.2.8) - измерение общей временной задержки, состоящей из суммы задержек, вносимых ОГ и аппаратурой поверки.

Третий этап - вычисление задержки, вносимой ОГ, на основании имеющихся данных по первым двум этапам и расчет погрешности воспроизведения длины (пункт МП 8.1).

10.2.1 Собрать схему, приведенную на рисунке 2.

Для поверки ОГ в одномодовом режиме (ОМ) использовать одномодовый циркулятор, для поверки ОГ в многомодовом режиме (ММ) - многомодовый.

ФПУ 1 использовать для проверки ОГ на длинах волн 850 и 1300 нм, ФПУ 2 - для проверки ОГ на длинах волн 1310, 1490, 1550 и 1625 нм.

10.2.2 Включить поверяемый ОГ и приборы в соответствии со схемой, представленной на рисунке 2. Перевести ОГ в режим «проверка шкалы расстояний»

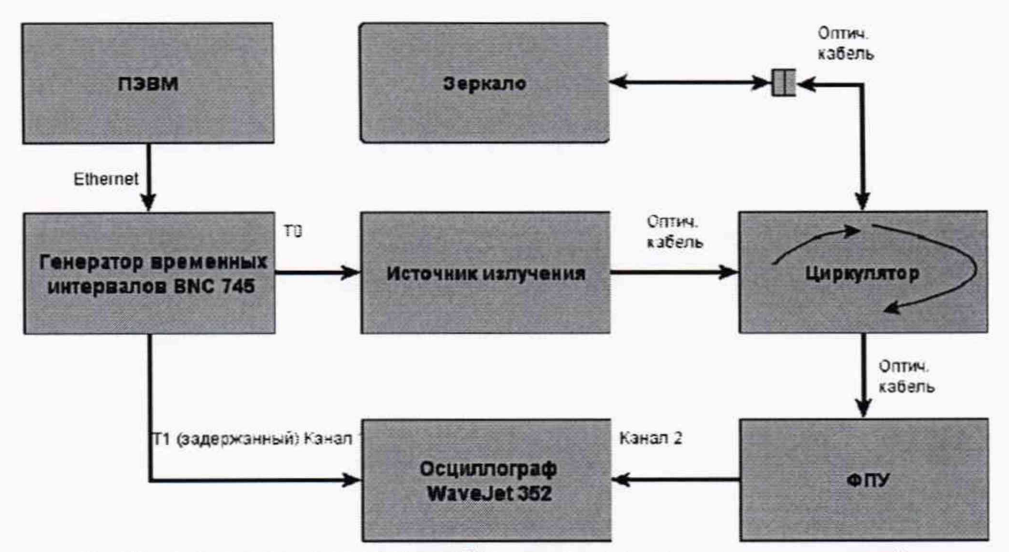

Рисунок 2- Схема подключения приборов для измерения внутренней задержки

10.2.3 Подбором значений временных задержек в программе управления генератора временных интервалов добиться совмещения на экране осциллографа переднего фронта задержанного импульса (от ВNC 745) с передним фронтом импульса, полученного с выхода ФПУ, зафиксировать задержку  $\tau_i^{co6}$  (задержка аппаратуры поверки), выставленную на генераторе временных интервалов. В измеренную собственную задержку будет входить дополнительная задержка, вызванная прохождением измерительного импульса через патчкорд длиной L<sub>зерк</sub>, на одном из торцов которого нанесено зеркало.

10.2.4 Собрать схему, приведенную на рисунке 3.

Для проверки ОГ в ОМ-режиме использовать одномодовый циркулятор, для проверки ОГ в ММ-режиме - многомодовый.

ФПУ 1 использовать для проверки ОГ на длинах волн 850 и 1300 нм, ФПУ 2 - для проверки ОГ на длинах волн 1310, 1490, 1550 и 1625 нм

10.2.5 Выбрать минимальную длину волны источника излучения поверяемого ОГ пользуясь указаниями программы OГ, и параметры импульса в закладке «параметры измерений»: длительность измерительного импульса ОГ, выраженная на шкале расстояний генератора в единицах длины равное 100 м, число измерительных импульсов равное 1, положение первого измерительного импульса равное L=60 м (что соответствует начальному значению диапазона измерений длины (расстояния) 0,06 км), диапазон измеряемых расстояний равный 1 км, запускающий импульс равный 100 нс, показатель преломления 1,5000. Нажать кнопку «начать проверку».

10.2.6 Выставить в программе управления генератора временных интервалов ВNC 745 период следования импульсов 10 мс. Выставить тип синхронизации каналов Т0 и Т1 генератора временных интервалов «Internal Trigger F1».

10.2.7 Подбором значений временных задержек в программе управления генератора временных интервалов BNC 745 добиться совмещения на экране осциллографа переднего

фронта задержанного импульса (от BNC 745) с передним фронтом **импульса, полученного с** выхода ФПУ. Зафиксировать задержку  $\tau_i^{3a\delta}$  (общая задержка), выставленную на генераторе временных интервалов.

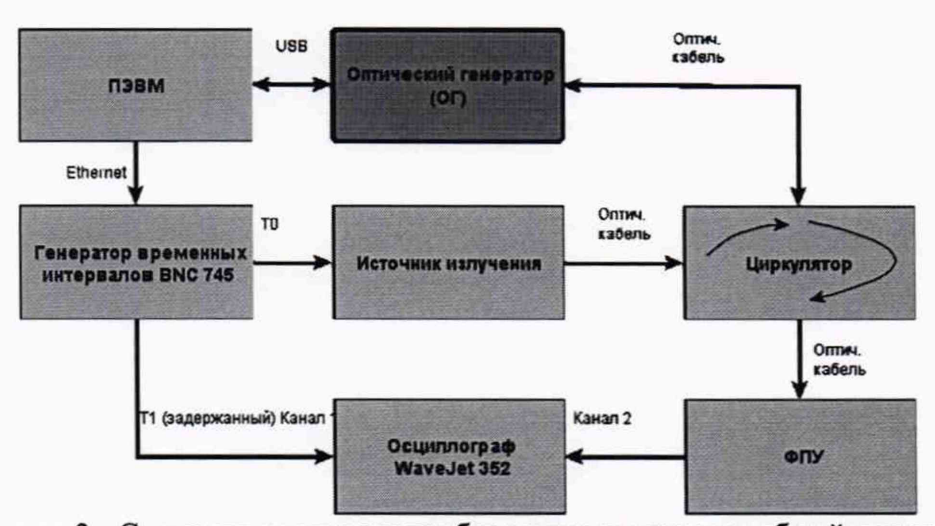

Рисунок 3 - Схема подключения приборов для измерения общей задержки

10.2.8 Определить задержку  $\tau_i^{or}$ , вносимую ОГ, с учетом собственной задержки аппаратуры поверки и длины патчкорда с зеркалом по формуле (1):

$$
\tau_i^{OT} = \tau_i^{sao} - \tau_i^{co6} - L_{sepx} \cdot \frac{2 \cdot n}{c}, \, (hc), \tag{1}
$$

где с - скорость света, м/нс,

п - показатель преломления, установленный в программе управления ОГ.

10.2.9 Произвести операции по п.п. 10.2.4 -10.2.8 пять раз (п=5).

10.2.10 Последовательно провести операции по п. 10.2.4 - 10.2.9 для других длин волн источников излучения.

10.2.11 Последовательно провести операции по п. 10.2.4 -10.2.9 для значений длин 100 км и 600 км.

Внести значения в меню генератора: положение первого импульса источника излучения ОГ L=100000 м или 600000 м (что соответствует диапазонам измерений длины (расстояния) 100 км и 600 км), диапазон измеряемых расстояний - 100 км или 600 км. Все другие значения по 10.2.5.

10.2.12 Рассчитать абсолютную погрешность воспроизведения длины (расстояния) по формулам  $(2) - (7)$  п.8.1.

# 10.3 Определение диапазона измерений ослабления и абсолютной погрешности измерений ослабления.

За диапазон измерения вносимого ослабления (далее по тексту - ослабление) оптического излучения понимается интервал, ограниченный минимальным и максимальным значениями ослабления, в котором абсолютная погрешность измерения ослабления не превышает заданную.

При проведении обработки результатов измерений необходимо учитывать, что ОГ *р* проводит измерения «рефлектометрического» ослабления -  $5 \cdot \log(\frac{1}{n})$ , а компаратор средней *2* мощности оптического излучения из состава ГЭТ (далее - компаратор) - стандартного ослабления -  $10 \cdot \log(\frac{P_1}{P})$ , где Р<sub>1</sub> и Р<sub>2</sub> – оптическая мощность в Вт. Поэтому при сравнении величина ослабления, измеренная компаратором, должна делиться на два.

10.3.1 Собрать схему, приведенную на рисунке 4.

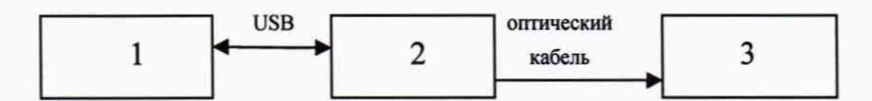

1 - персональный компьютер (ПК); 2 - поверяемый генератор (ОГ); 3 - компаратор

Рисунок 4- Схема подключения приборов для определения диапазона измерения ослабления и абсолютной погрешности

10.3.2 Включить поверяемый ОГ и приборы в соответствии со схемой, представленной на рисунке 4.

10.3.3 Запустить программу на ПК и перейти в режим «проверка шкалы затухания». Выбрать минимальную длину волны источника излучения поверяемого ОГ, пользуясь указаниями программы ОГ. Остальные параметры - по умолчанию. Нажать кнопку «измерить амплитуду».

10.3.4 Установить все аттеню аторы в положение, при котором ослабление минимально. В окошко «начальный уровень измерительного импульса» ввести значение 0. После этого в окошках «амплитуда измерительного импульса генератора» и «внесенное затухание» будет отображаться 0,000 дБ.

10.3.5 Перевести компаратор в режим относительных измерений мощности с фиксацией нулевого уровня, нажав последовательно кнопки «дБм/Вт» и «дБ». На экране компаратора будет отображаться число 0,0000 дБ.

10.3.6 С помощью аттеню атора «измерительный» ОГ внести по показаниям ОГ ослабление  $A_i^{0} = (3 \pm 0.3)$  дБ.

10.3.7 Фиксировать значении ослабления  $A_i^{Komm}$ , измеренное компаратором.

10.3.8 С помощью измерительного аттенюатора ОГ последовательно внести ослабление  $(6 \pm 0.3)$  дБ,  $(10 \pm 0.3)$  дБ,  $(15 \pm 0.3)$  дБ,  $(20 \pm 0.3)$  дБ,  $(25 \pm 0.3)$  дБ. На каждом шаге фиксируют значения ослабления, измеренные ОГ и компаратором.

10.3.9 Провести операции по п.п.10.3.3 - 10.3.8 для других длин волн ОГ.

10.3.10 Рассчитать абсолютную погрешность измерений ослабления для значений ослабления 3, 6, 10, 15, 20, 25 дБ по формуле (8) п.8.2.

## 11 Подтверждение соответствия средства измерений метрологическим требованиям

#### 11.1 Обработка результатов измерений диапазона длины (расстояния)

11.1.2. Определить среднее арифметическое значение задержки  $\tau_{cn}^{0}$  по формуле (2):

$$
\tau_{cp}^{OT} = \frac{1}{5} \sum_{i=1}^{5} \tau_i^{OT}, \, (HC), \tag{2}
$$

где  $\tau_i^{0}$ , (нс), - значение задержки, определяемое по формуле (1) п. 7.4.2.8.

11.1.3 Определить текущие i-ые значения  $L_i^{0}$  (м) и среднее значение длины  $L_{cp}^{0}$  (м), соответствующие задержкам  $\tau_i^{or}$  и  $\tau_{cp}^{or}$ , исходя из того, что на шкале ОГ выставляются значения L (м) в единицах длины, соответствующие измеряемым задержкам т (нс), по формулам (3) и (4).

$$
L_i^{OT}(M) = \frac{c}{2 \cdot n} \tau_i^{OT}(nc)
$$
 (3)

$$
L_{cp}^{OT}(M) = \frac{c}{2 \cdot n} \tau^{OT}(nc), \text{ rge } (4)
$$

с - скорость света, м/нс, n - показатель преломления, установленный в программе управления ОГ.

11.1.4 Определить по формуле (5) разность значений длин между длиной L, установленной в пункте меню «Параметры генератора» поверяемого ОГ, и средним значением длины  $L_{m}^{0}$ , определенным по измеренной задержке с помощью аппаратуры поверки:

$$
\Delta L^{OT} = L_{cp}^{OT} - L \quad , \quad (M)
$$

11.1.5 Рассчитать среднее квадратическое отклонение  $S<sub>t</sub>$  результатов воспроизведения длины по формуле (6):

$$
S_L = \sqrt{\frac{\sum_{i=1}^{10} (L_i^{OT} - L_{cp}^{OT})^2}{4 \cdot 5}}, \text{(M)}
$$
 (6)

11.1.6 Рассчитать абсолютную погрешность  $\Delta L$  результатов воспроизведения длины по формуле (7):

$$
\Delta L = 2 \cdot \sqrt{\frac{\Theta_{sm}^2 + \Delta L^{OT^2}}{3} + S_L^2}, \text{(M)} \tag{7}
$$

составляющая неисключенной систематической погрешности (НСП) результата измерений, определяемая по формуле (5);

Значение  $\Theta$  = в формуле (7) принимать равным 0,065 м для 60 м, 0,15 м для 100000 м и 0,45 м для 600000 м в соответствии с паспортом ГЭТ.

11.1.7 Рабочий эталон считается выдержавшим этап испытаний, если выполняются измерения длины (расстояния) в диапазоне от 0,06 до 600,00 км с абсолютной погрешностью воспроизведения в допускаемых пределах  $\pm (0.1 + 3.10^{-6}L)$ , м, где L - значение воспроизводимой длины, м.

### 11.2 Обработка результатов измерений ослабления

11.2.1. Рассчитать границы абсолютной погрешности измерения внесенного ослабления ОГ ДА, дБ, для каждого из значений ослабления 3, 6, 10, 15, 20, 25 дБ по формуле (8):

$$
\Delta A_i = 2 \cdot \sqrt{\frac{(A_i^{OT} - \frac{A_i^{Koum}}{2})^2 + (\Theta^{Koum})^2}{3}},
$$
 (8)

где  $\Theta^{Kawn}$  - относительная погрешность измерения относительных уровней мощности компаратора, дБ.

11.2.2 Рабочий эталон считается выдержавшим этап испытаний, если выполняются измерения ослабления в диапазоне от 0 до 25 дБ с абсолютной погрешностью измерений в допускаемых пределах  $\pm$  0,015 · А, дБ, где А-измеряемое ослабление, дБ.

11.3 Рабочий эталон считается прошедшим поверку с положительным результатом и допускается к применению, в качестве рабочего эталона в соответствии с государственной поверочной схемой, утвержденной приказ Федерального агентства по техническому регулированию и метрологии от 05.12.19 № 2862, если все операции поверки пройдены с положительным результатом и полученные значения метрологических характеристик удовлетворяют требованиям к рабочему эталону в соответствии с государственной поверочной схемой. В ином случае рабочий эталон считается прошедшим поверку с отрицательным результатом и не допускается к применению.

# **12 Оформление результатов поверки**

12.1 Результаты поверки оформляются протоколом поверки. Рекомендуемая форма протокола поверки приведена в приложении А. Протокол может храниться на электронных носителях.

12.2 В случае соответствия поверяемого средства измерений уровню рабочего эталона в соответствии с государственной поверочной схемой, утвержденной приказ Федерального агентства по техническому регулированию и метрологии от 05.12.19 № 2862 по запросу заказчика может быть оформлено свидетельство о поверке в установленной форме.

12.3 При отрицательных результатах поверки по запросу заказчика может быть оформлено извещение о непригодности в установленной форме с указанием причин непригодности.

12.4 Сведения о результатах поверки передаются в Федеральный информационный фонд по обеспечению единства измерений.

Начальник сектора Ф-3

Старший научный сотрудник лаборатории Ф-3

 $\frac{1}{\sqrt{2}}$ 

В.В. Григорьев

А.К. Митюрев

11

**Приложение А**

(Рекомендуемое)

Форма протокола поверки

# **ПРОТОКОЛ ПЕРВИЧНОЙ (ПЕРИОДИЧЕСКОЙ) ПОВЕРКИ №** от <u>далей стана далей 20 г.</u>

**Рабочий эталон единиц длины и ослабления в световоде (регистрационный № \_\_\_\_\_\_\_\_\_ , год выпуска)**

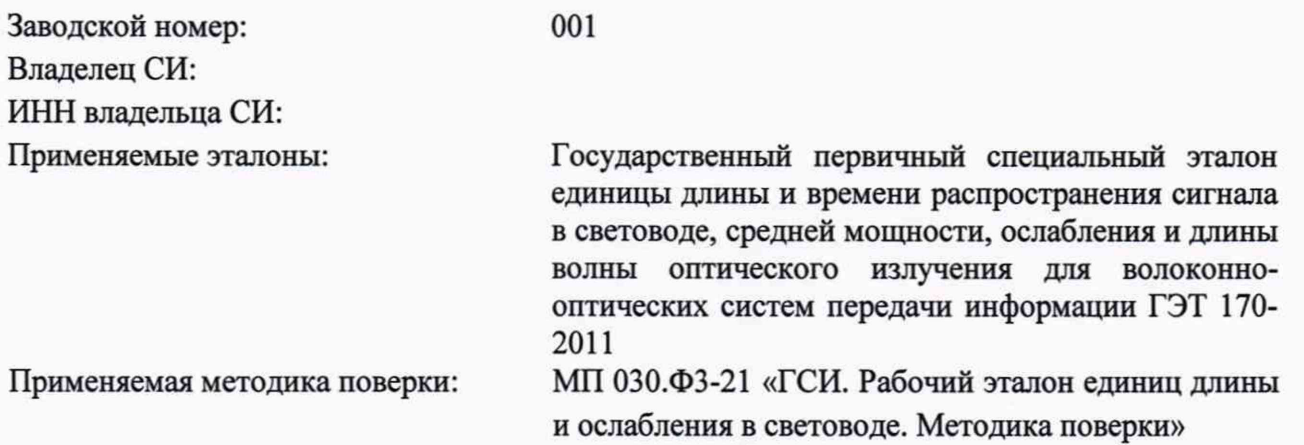

Место проведения поверки:

Условия поверки:

- температура окружающей среды:

- относительная влажность воздуха:

- атмосферное давление:

- напряжение сети питания:

- частота сети питания:

Проведение поверки:

- 1. Внешний осмотр:
- 2. Опробование:
- 3. Идентификация программного обеспечения:
- 4. Определение метрологических характеристик:

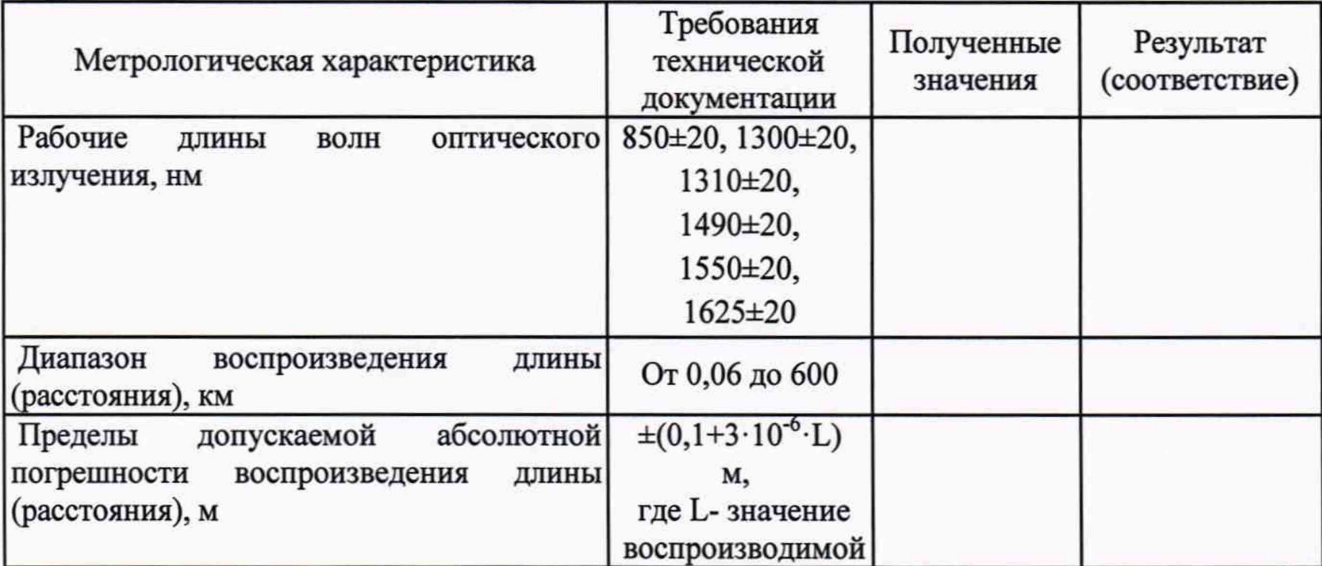

12

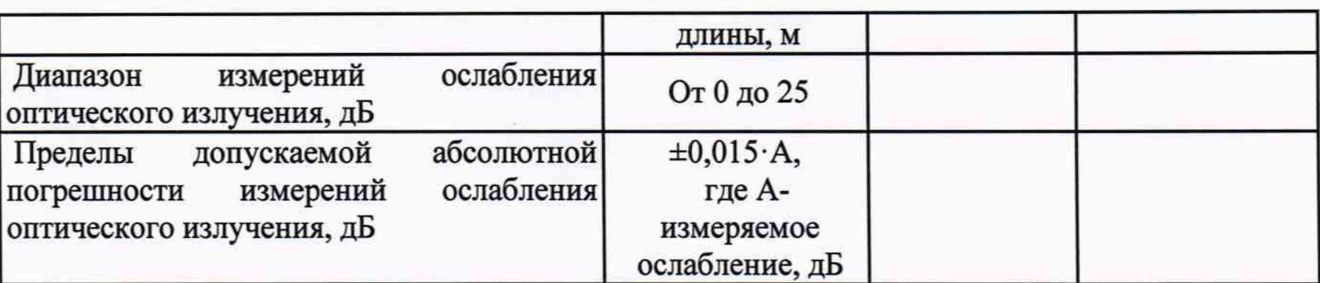

5. Заключение по результатам поверки:

Поверитель:

Подпись Фамилия И.О.

Руководитель

**ОТДелеНИЯ:** Подпись Фамилия И.О.

13